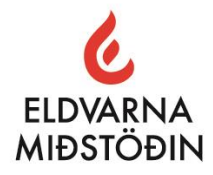

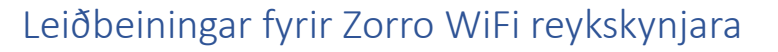

Til hamingju með nýja Zorro Wifi reykskynjarann þinn.

**Áður en við byrjum** þarftu að tryggja að þú getir tengt reykskynjarann við þráðlausa netið þitt og til þess þarftu eftirfarandi:

ÓLAFUR GÍSLASON & CO. HF.

100 ÁRA | 1923-2023

- a. Þráðlausa netið þitt þarf að vera stillt á 2,4Ghz (flest ný net eru stillt á 5Ghz). Til þess að framkvæma þessar stillingar þarf að fara inn í routerinn og velja þennan möguleika eða að hafa samband við fjarskiptafyrirtækið þitt og biðja þá um að stilla routerinn á 2,4Ghz.
- b. Þú þarft að vita "login" og "lykilorð" inn á þráðlausa netið.
- c. Þú þarft að sækja þér app í símann til að tengjast reykskynjaranum. Það eru nokkur öpp í boði, Tuya, Smartlife o.fl. Dæmi um app sem þú getur notað er t.d. "Smart life" Smelltu á logoin til að tengjast og búa til aðgang.

x Google Play

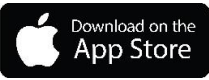

- 1. Taktu reykskynjarann úr umbúðunum og plastið af rafhlöðunni og setur rafhlöðuna í aftur. Við það pípir reykskynjarinn einu sinni.
- 2. Núna þarftu að ýta á test hnappinn á reykskynjaranum og halda honum niðri í a.m.k. 5 sekúndur að þar til ljósið verður rautt á skynjaranum.

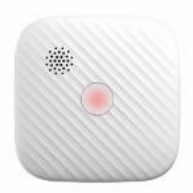

3. Næsta skref er að opna appið og ýta á "Add device"

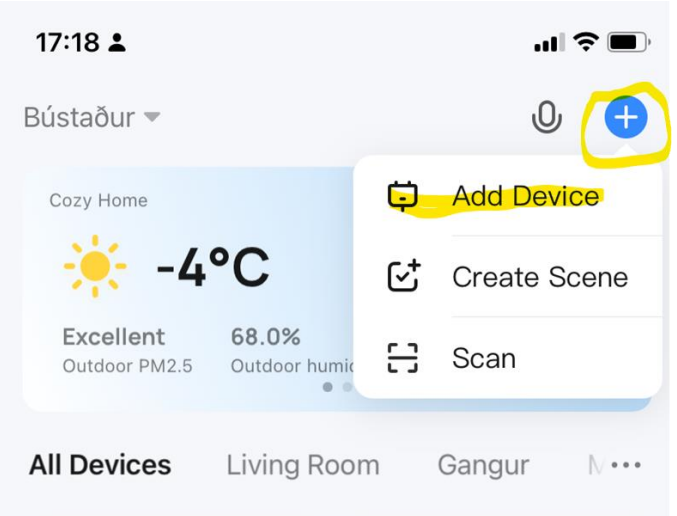

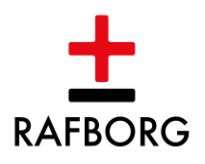

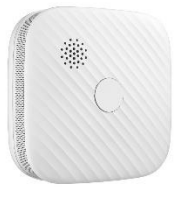

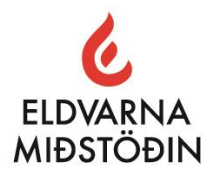

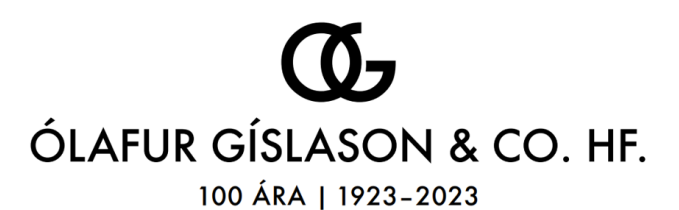

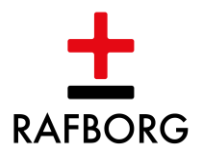

4. Ef að rauð ljósið er ennþá blikkandi á reykskynjaranum þá á appið að finna skynjaran og biður um staðfestingu á að setja þennan skynjara upp:

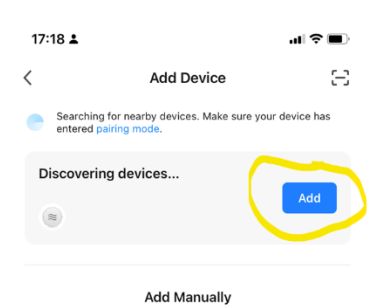

5. Núna þarftu að vera klár með upplýsinga um nafn á netinu þínu og velja það ásamt því að setja inn lykilorð: og staðfestir með að ýta á **NEXT** 

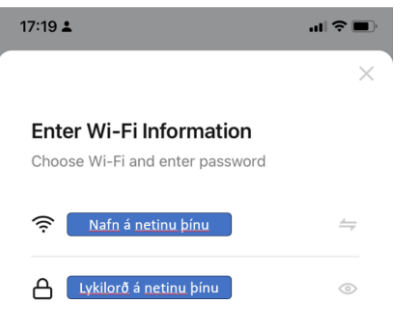

6. Þá ertu kominn með reykjskynjarann tengdan og með því að ýta á pennann hægra megin við skynjarann í appinu geturðu gefið honum nafn.

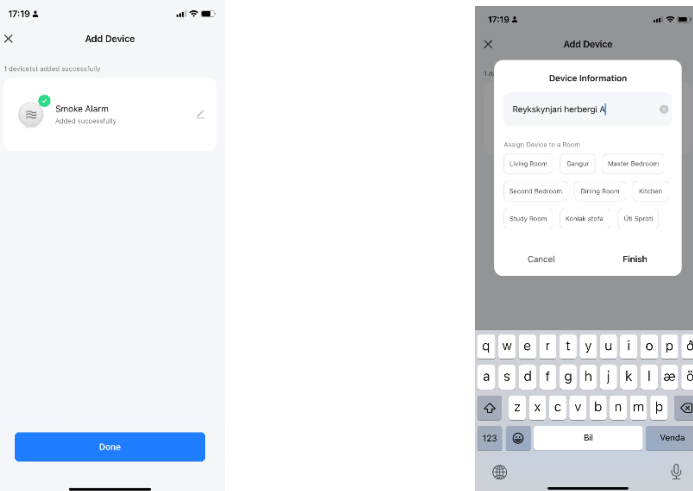

Staðfestir nafnið með að ýta á "Finish".

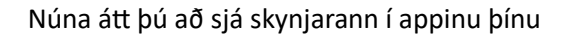

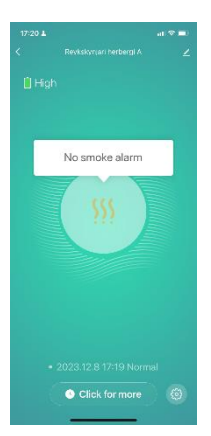